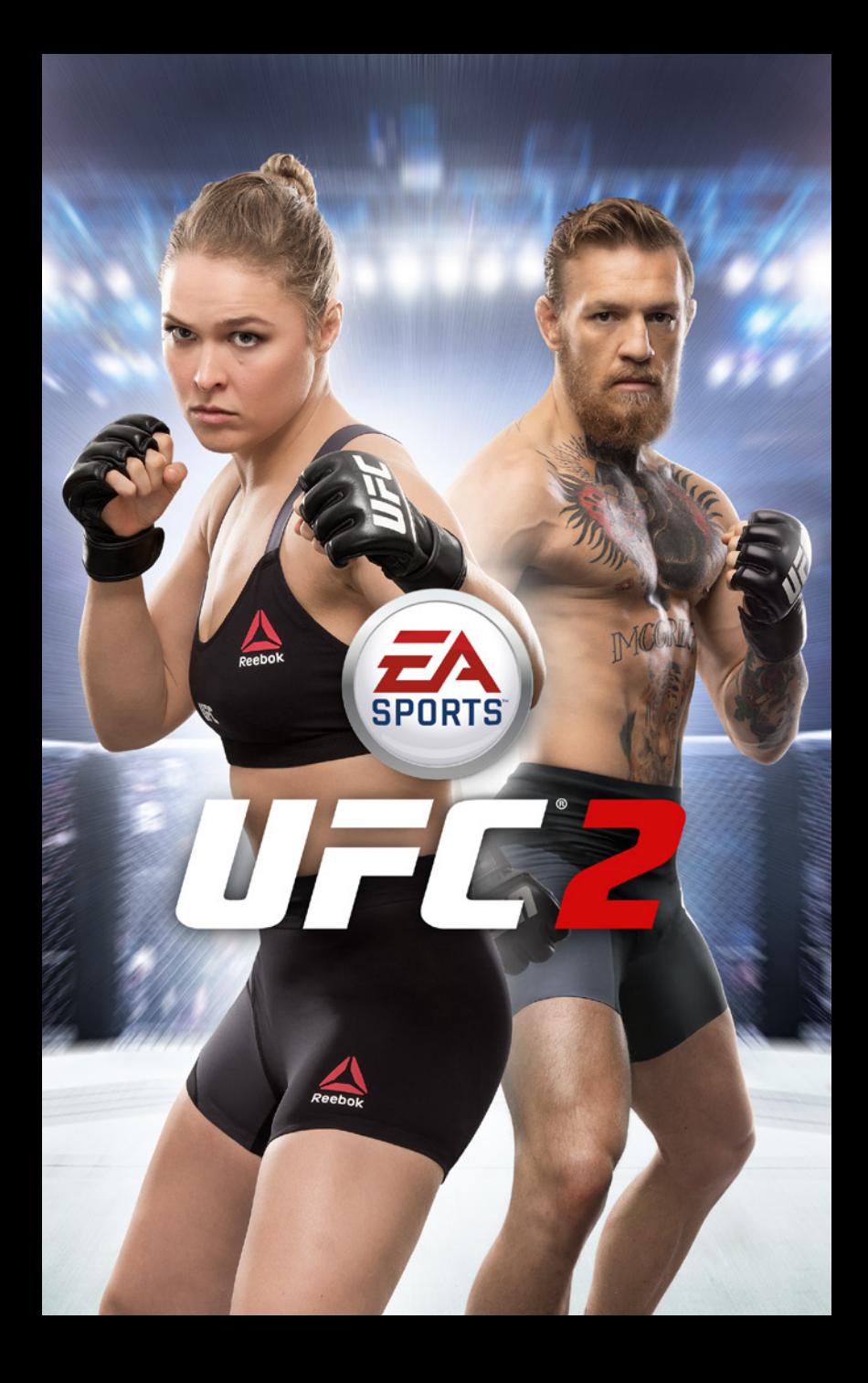

# FÜRKINDER EUN TERNET-

# IFL. **ZU SEHEN.**

#### Im Netz achtet Ihr Kind auf alles. Achten Sie auf Ihr Kind. **Jugendschutzsoftware hilft Ihnen dabei.**

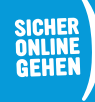

KINDERSCHUTZ<br>IM INTERNET

**www.sicher-online-gehen.de |** Eine gemeinsame Initiative von Bund, Ländern und der Wirtschaft.

# **INHALT**

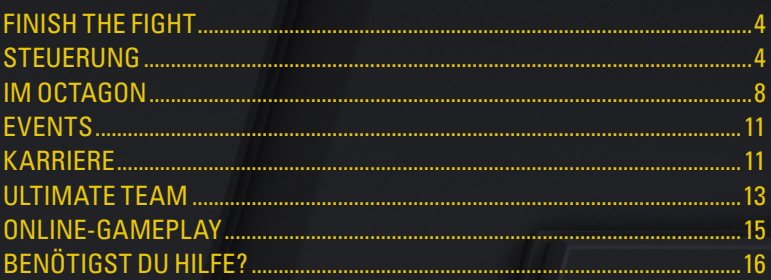

# <span id="page-3-0"></span>**FINISH THE FIGHT**

Kehre ins Octagon zurück und erlebe das realistischste Kampfsport-Spiel aller Zeiten! Der Schwerpunkt liegt in diesem Jahr auf neuen Features, die das *UFC*-Erfolgsrezept weiterentwickeln und optimieren, wie beispielsweise ultimative Kämpferabbilder und Animationen, ein brandneues Knockout-Physiksystem und neue Online- und Offline-Spielerlebnisse.

Vom Walkout bis zum Knockout erweckt *EA SPORTS™ UFC® 2* die Action, die Emotionsgeladenheit und die packende Atmosphäre des Octagons zum Leben. Mach dich bereit und genieße sensationelle Triumphe.

# **STEUERUNG**

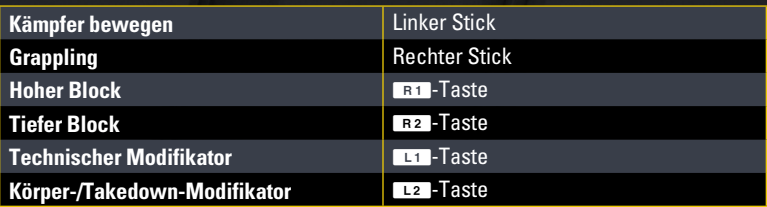

#### **STAND**

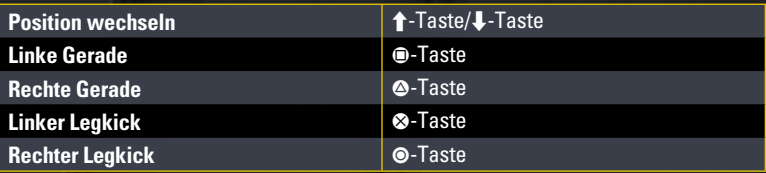

#### **TAKEDOWNS**

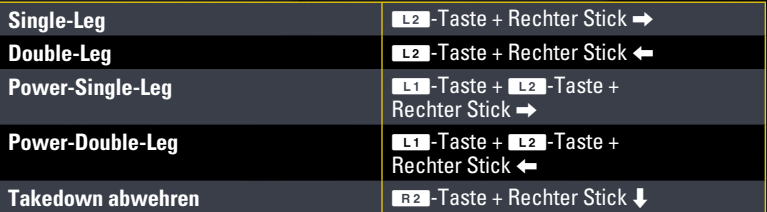

#### **CLINCH-VERSUCHE**

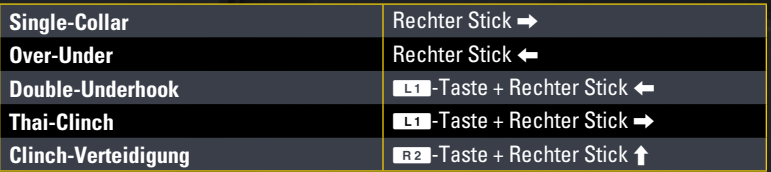

#### **STRIKING**

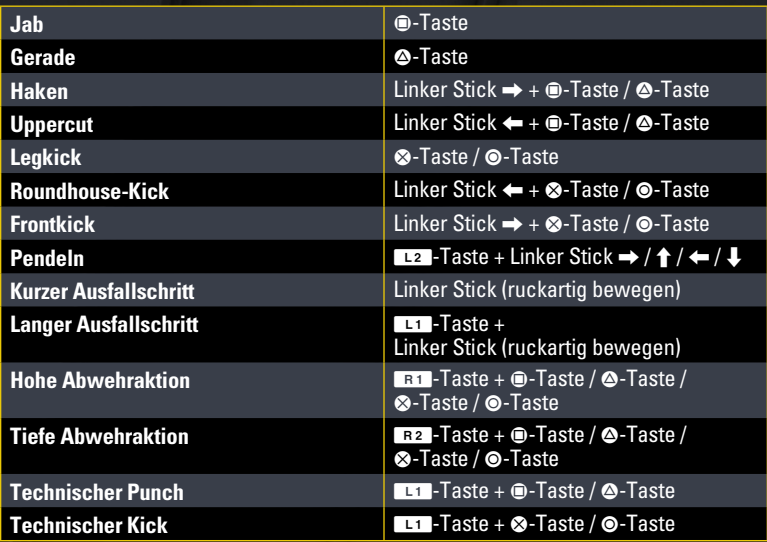

## **CLINCH**

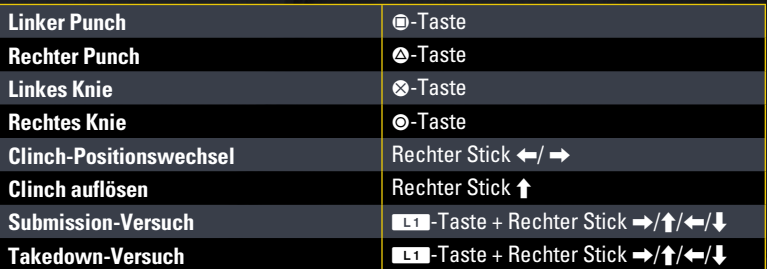

#### **POSITION VERTEIDIGEN**

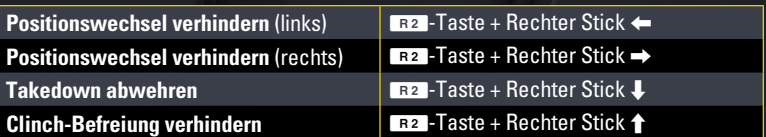

#### **STRIKING**

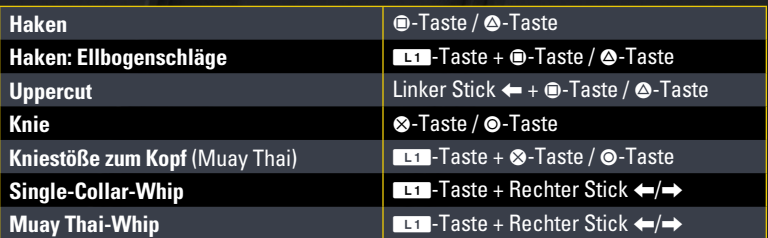

## BODEN

#### **POSITION VERBESSERN**

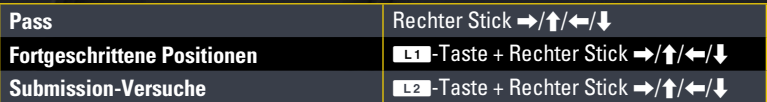

#### **POSITION VERTEIDIGEN**

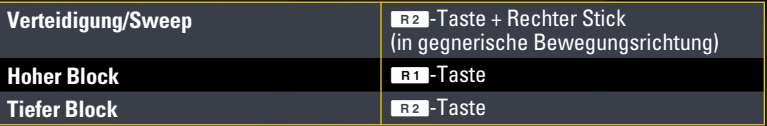

#### **STRIKING**

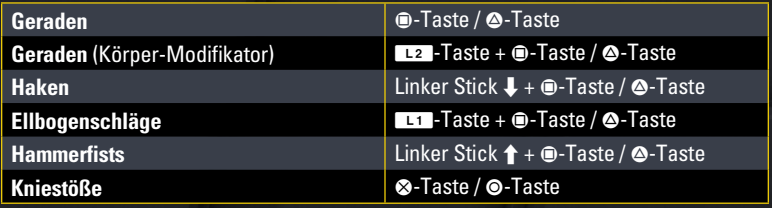

# KAMPF BEENDEN

#### **STRIKING**

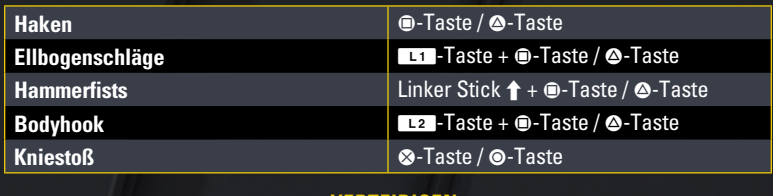

#### **VERTEIDIGEN**

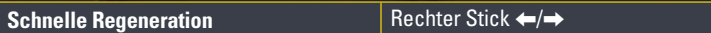

# <span id="page-7-0"></span>**IM OCTAGON**

## KAMPF-TIPPS

Sobald du dich im Octagon befindest, solltest du deine Techniken einsetzen und versuchen, deinen Gegner zu dominieren. Diese Tipps helfen dir, einige Manöver zu beherrschen, die dir den Sieg bringen können!

#### CLINCH

Bewege den rechten Stick ruckartig zum Gegner oder vom Gegner weg, um dich anzunähern und ihn in den Clinch zu nehmen. Halte die **D-Taste gedrückt, um** fortgeschrittene Clinch-Versuche anzusetzen.

Wenn du deinen Gegner im Clinch hast, kannst du mit der @-Taste, der @-Taste, der **A-Taste und der**  $\odot$ **-Taste Strikes anbringen. Halte bei deinen Strikes die D-Taste A-Taste** oder die W-Taste gedrückt oder bewege den linken Stick vom Gegner weg, um deine Strikes zu modifizieren.

#### CLINCH-VERTEIDIGUNG

Wenn dich dein Gegner in den Clinch nehmen will, halte die **R2-Taste gedrückt** und bewege den rechten Stick  $\uparrow$ , um dies zu verhindern. Hat er mit seinem Versuch Erfolg, bewege und halte den rechten Stick  $\uparrow$ , um dich zu befreien.

#### **TAKEDOWNS**

Bist du bereit, den Kampf auf den Boden zu verlagern? Du kannst dies aus jeder Stand-Position schaffen, auch wenn du deinen Gegner im Clinch hast.

Halte dazu zunächst die W-Taste gedrückt. Bewege gleichzeitig den rechten Stick  $\leftarrow$  oder  $\rightarrow$ . Wenn du erfolgreich bist, verliert dein Gegner die Balance, sodass dein Kämpfer ihn zu Boden bringen kann.

Um einen Power-Takedown auszuführen, halte die **D-Taste bei dieser Technik gedrückt!** 

#### BODEN-TECHNIKEN

Sobald du deinen Gegner auf dem Boden hast, drücke die &-Taste, die ®-Taste, die  $\bigcirc$ -Taste und die  $\bigcirc$ -Taste, um Strikes anzusetzen. Halte die Q-Ta-Taste oder die LEZ - Taste gedrückt, um deine Strikes zu modifizieren. Bewege den rechten Stick  $\triangle$ , um dich aufzurichten und weiter anzugreifen. Du kannst deine Position auch wechseln, indem du den rechten Stick in die gewünschte Bewegungsrichtung bewegst.

#### GRAPPLE-HILFE-HUD

Am Boden werden dir im HUD unter Umständen die verfügbaren Manöver angezeigt. Bewege den rechten Stick in die Richtung der Technik, die du ausführen möchtest. Die Anzeige füllt sich, bis du das Manöver erfolgreich ausgeführt hast. Achte aber darauf, dass du keine Treffer einsteckst, da die Anzeige sonst zurückgesetzt wird!

Um das Grapple-Hilfe-HUD zu deaktivieren, rufe das Pausemenü durch Drücken der **OPTIONS**-Taste auf, gehe auf EINSTELLUNGEN > SPIEL und schalte das Grapple-Hilfe-HUD AUS. Nun kannst du diese Techniken mit Hilfe der normalen Steuerung (ohne HUD-Unterstützung) ausführen.

## SPIELBILDSCHIRM

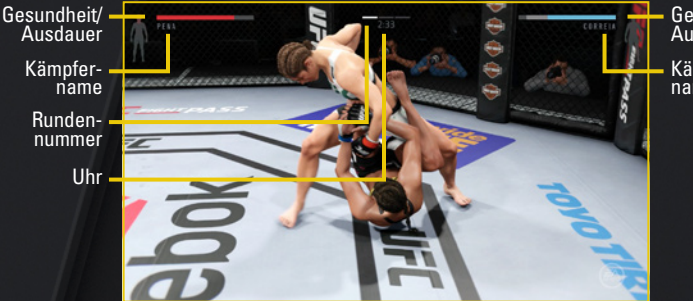

Gesundheit/ Ausdauer

Kämpfername

Am oberen Rand des Spielbildschirms kannst du verfolgen, welchen Schaden du deinem Gegner zufügst. Die Informationen über die Gesundheit und Ausdauer des einen Kämpfers findest du in der linken oberen Ecke des Bildschirms, die entsprechenden Daten des anderen Kämpfers in der rechten oberen Ecke.

Oben auf dem Bildschirm wird die verbleibende Rundenzeit angezeigt. Neben der Uhr findest du auch eine Anzeige, an der du die aktuelle Runde und die Gesamt-Rundenzahl des derzeitigen Events ablesen kannst.

#### **GESUNDHEIT**

Wenn du Schaden erleidest, zeigt dein Kämpfer erkennbare Verletzungsanzeichen, wie beispielsweise Blut oder Prellungen. Behalte die Gesundheit deines Fighters in der oberen Bildschirmecke im Blick. Verletzte Körperregionen werden im Kämpferbild mit roter Farbe markiert. Schütze diese Körperregionen!

**PROFI-TIPP:** Um einen Sieg (insbesondere einen K.O.-Sieg) zu erzielen, ist es natürlich von enormer Bedeutung, beim Gegner Schaden anzurichten. Achte aber auch darauf, die Kampfrichter mit deinen Techniken zu beeindrucken. Wenn dein Gegner und du am Ende eines Kampfes noch auf den Beinen sind, können dir gute Techniken und saubere Blocks zum Sieg auf dem Punktezettel der Kampfrichter verhelfen!

#### **AUSDAUFR**

Behalte immer die Ausdauer-Anzeige deines Kämpfers in der oberen Bildschirmecke im Blick. Wenn du deinen Gegner angreifst, leert sich diese Anzeige zunehmend, da deine Energie sinkt. Achte bei deinem Kämpfer auf Anzeichen für Ermüdung, beispielsweise immer langsamer und nachlässiger werdende Techniken. Geh auf Distanz, um deine Ausdauer wiederherzustellen.

## JETZT KÄMPFEN

Wähle JETZT KÄMPFEN, um deine MMA-Fähigkeiten in einem *UFC*-Kampf auf die Probe zu stellen. Tauche in die elektrisierende Atmosphäre ein, während du zusiehst, wie die Kämpfer unter dem Jubel der Zuschauer in die Arena einlaufen. Sobald du dann im Octagon bist, musst du wie ein Champion denken, um deinen Gegner auf die Bretter zu schicken!

Beginne, indem du deine Gewichtsklasse wählst, und scrolle dann für jede Ecke durch die verfügbaren UFC-Kämpfer. Wenn du den gewünschten Kampf gewählt hast, kannst du auf dem nächsten Bildschirm die Kampf-Schwierigkeit, die Rundenzahl, den Austragungsort und mehr einstellen.

Wähle WEITER ZUM KAMPF, um ins Octagon zu gelangen. Es kann losgehen.

#### SKILL-CHALLENGES

In den Skill-Challenges lernst du, wie du das Octagon als Champion verlassen kannst. Meistere Techniken in 3 Kategorien: Stand, Clinch und Boden. Wähle deine Challenge, lege den Schwierigkeitsgrad fest und versuche, innerhalb des Zeitlimits mit deinen Leistungen möglichst viele Punkte zu erzielen.

Nach jeder Challenge erhältst du einen Rang (A, B, C, D oder F). Versuche Challenges erneut, um dein Ergebnis zu verbessern, und meistere sie alle!

#### TRAININGSMODUS

Hier kannst du Techniken erlernen und an deinen Fähigkeiten feilen, ohne Punktebewertung. Wähle deine Ecke und richte das Octagon für eine Trainingssitzung ein.

# <span id="page-10-0"></span>**EVENTS**

## LIVE-EVENTS

Tippe die Ergebnisse echter bevorstehender UFC-Kämpfe und sichere dir mit korrekten Vorhersagen Ultimate Team-Belohnungen! Wähle den Kämpfer, der deiner Meinung nach im Octagon triumphieren wird, und sage auch voraus, wie und wann er sich den Sieg holen wird. Du denkst, dein Favorit holt sich den K.O. in Runde 2? Gib deine Tipps ab, vergleiche deine Prognosen mit anderen *EA SPORTS UFC 2*-Spielern und hol dir mit korrekten Tipps Event-Punkte für Ultimate Team-Belohnungen.

Außerdem kannst du die Fights auch selbst durchspielen. Erziele das von dir vorhergesagte Ergebnis, um zusätzliche Event-Punkte einzuheimsen!

## EIGENE EVENTS

Lass deine Lieblings-Kämpfer in Eigenen Events gegeneinander antreten. Wähle die Kämpfer aus, stelle eine Fight Card zusammen und spiele dann dein Event, um zu sehen, wer am Ende jubeln darf!

Unter EVENTS VERWALTEN findest du sämtliche von dir erstellten Events. Schau dir die Ergebnisse abgeschlossener Kämpfe an oder spiele frühere Fights noch mal durch.

# **KARRIERE**

Erstelle oder importiere einen Kämpfer und mach dich bereit, ihn bis an die Spitze zu führen. Bist du ein Meister der Takedowns, ein harter Striker mit jeder Menge Ausdauer oder ein blitzschneller Kampfsportler mit einer hervorragenden Verteidigung? Zahlreiche Kämpfertypen, Gewichtsklassen und Attribute sorgen für eine Vielzahl an Möglichkeiten, deinen Kämpfer individuell anzupassen.

Anschließend gehst du ins Training, arbeitest an deinem Können und stellst dich zahlreichen Gegnern, um dich zum Ultimate Fighting Championship® zu kämpfen.

# ERSTELLE DEINEN KÄMPFER

Wähle NEUE KARRIERE, um einen neuen Kämpfer von Grund auf zu erstellen. Du hast dabei die Möglichkeit, alles selbst zu wählen — von deinen beeindruckendsten Techniken bis hin zum Outfit, das du innerhalb sowie außerhalb des Octagons trägst.

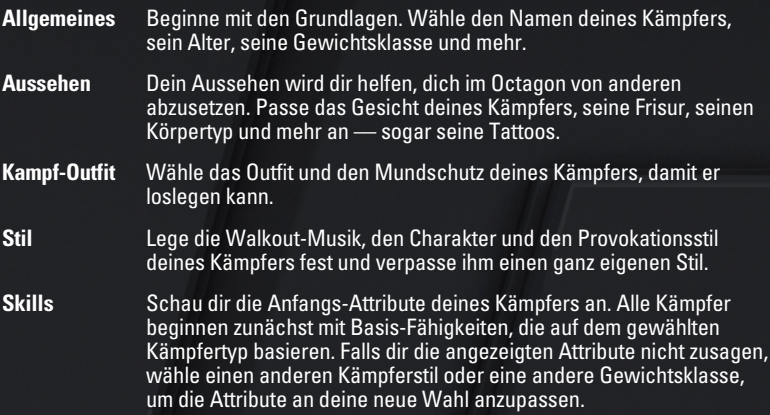

## FORTSCHRITTE

Nach der Kämpfer-Erstellung musst du einen Ausscheidungskampf gewinnen, um dein Können zu beweisen. Wärme dich mit Skill-Challenges auf und sichere dir dann mit einem Sieg deinen Platz im The Ultimate Fighter (TUF)-Haus.

Von hier an kannst du mit Offline-Partien an deiner Karriere arbeiten, die Zahl deiner Fans erhöhen und dir Entwicklungspunkte für deine Spielfortschritte holen. Rufe in der Gym-Zentrale den Abschnitt EIGENER KÄMPFER auf, um deine Entwicklungspunkte für neue und upgegradete Techniken und Vorzüge auszugeben. Arbeite an den Stärken und dem Können deines Fighters, damit er seine Kontrahenten im Octagon dominieren kann!

# <span id="page-12-0"></span>**ULTIMATE TEAM**

Erstelle in Ultimate Team dein ganz persönliches Fighter-Dream Team und führe es in Offline- und Online-Wettkämpfen an die Spitze. Dein Team kann maximal 5 erstellte Kämpfer umfassen.

Mit zunehmendem Spielfortschritt im Modus werden dir oben auf dem Ultimate Team-Bildschirm der Name, die Stufe und die Punkte deines Teams angezeigt. Auf der rechten Bildschirmseite findest du die Bestenlisten und deine Gesamt-Einnahmen. Wenn du den Ultimate Team-Modus aufrufst, wähle einen deiner erstellten Kämpfer und tritt mit ihm an.

**HINWEIS:** Für den Ultimate Team-Modus ist eine aktive Online-Verbindung erforderlich. Dies gilt auch für das Absolvieren von Offline-Partien. Im Einzelspieler-Offline-Gameplay trittst du gegen von anderen Ultimate Team-Spielern erstellte, von der KI gesteuerte Fighter an.

## ERSTELLE DEINEN KÄMPFER

Um in Ultimate Team mit einem Kämpfer loszulegen, musst du zunächst deinen eigenen männlichen oder weiblichen Charakter anpassen. Ähnlich wie im Karriere-Modus, kannst du auch hier den Namen, die Gewichtsklasse, das Aussehen, das Kampf-Outfit die Walkout-Musik und mehr festlegen.

Achte vor allem auf die gewählte Gewichtsklasse. Sie bestimmt, welche Attribute dein Kämpfer haben wird, gegen welche Gegner du kämpfen wirst und in welchen Bestenlisten du antreten wirst.

#### PACKS UND OBJEKTE

Im Anschluss erhältst du ein kostenloses Starter-Pack. Es enthält Objekte, mit denen du deinen neuen Kämpfer anpassen und seine Attribute verbessern kannst. Mit zunehmendem Spielfortschritt im Ultimate Team-Modus erhältst du weitere Packs, damit du deinen Kämpfer kontinuierlich upgraden und an die Spitze führen kannst!

Es gibt 5 Objekt-Stufen — je höher die Stufe, desto besser das Objekt. Um dir die Details eines Objekts anzusehen, drehe das Objekt um, indem du den rechten Stick ←/→ bewegst. Auf der Rückseite eines Objekts erhältst du weitere Einzelheiten.

Wenn du ein erhaltenes Objekt bei deinem Kämpfer einsetzen möchtest, markiere das Objekt und drücke die  $\otimes$ -Taste. Du hast deinen Kämpfer nun angepasst!

Es lässt sich nicht vermeiden, dass du mehr Objekte erhalten wirst, als du jeweils einsetzen kannst. Du kannst deine Objekte daher in deiner Sammlung für einen späteren Einsatz aufbewahren (@-Taste) oder für Coins verkaufen (@-Taste). Um alle neuen Objekte in deine Sammlung zu verschieben, drücke die <sup>o-Taste.</sup> Um alle neuen Objekte zu verkaufen, drücke die R2-Taste.

Du kannst dir deine Sammlung jederzeit anschauen, um Objekte bei deinem Kämpfer einzusetzen oder zu verkaufen.

#### ULTIMATE TEAM-STORE

Im Ultimate Team-Store kannst du dir die verfügbaren Fight Packs für deine Kämpfer ansehen. Gib die im Ultimate Team-Modus erzielten Coins aus oder kaufe *UFC* Points, um dir neue Fight Packs zu holen. Die Bandbreite der enthaltenen Objekte reicht von Attribut-Boosts bis hin zu brandneuen Techniken, die deine Fighter ausführen können.

## **FORTSCHRITTE**

Tritt mit bis zu 5 Kämpfern in Offline- oder Online-Partien an, um Fortschritte im Ultimate Team-Modus zu erzielen. Für jeden Kampf erhältst du XP, mit denen du deine Gesamt-Team-Stufe erhöhen kannst. Vergleiche deinen Rang in den Bestenlisten mit Freunden und anderen *EA SPORTS UFC 2*-Spielern und finde heraus, wie du abschneidest.

**HINWEIS:** Du kannst die folgenden Spielmodi online gegen echte *EA SPORTS UFC 2*- Spieler oder offline gegen KI-Gegner spielen. Online- und Offline-Fortschritte werden getrennt verzeichnet. Sowohl für das Online-Gameplay als auch für das Offline-Gameplay ist eine aktive Online-Verbindung erforderlich.

#### ULTIMATE CHAMPIONSHIPS

Bahne dir deinen Weg durch die verschiedenen Divisionen, um dir Coins für Fight Packs zu verdienen. Wenn du genug Partien gewinnst, steigst du in die nächste Division auf. Aber wenn du verlierst, läufst du Gefahr, abzusteigen. In jeder neuen Division erwarten dich härtere Kontrahenten — wie weit kannst du aufsteigen?

#### TITELJAGD

Beginne als Talent und steige auf. Mit jedem Sieg kommst du dem Herausforderer-Status immer näher. Zeige, dass du das Zeug zum Champion hast!

#### TAGES-ZIELE

Schau dir täglich deine neuen Tages-Ziele an, um dir noch mehr Coins zu sichern.

# <span id="page-14-0"></span>**ONLINE-GAMEPLAY**

Beweise dein Können im Online-Gameplay gegen andere *UFC 2*-Spieler.

## **SCHNELLKAMPF**

Tritt in einmaligen Nicht-Ranglisten-Partien gegen Live-Gegner an. Das ist eine großartige Gelegenheit, deine Techniken gegen echte Gegner auszuprobieren und herauszufinden, wo du stehst. Oder genieße einfach einen tollen Kampf!

## RANG-MEISTERSCHAFTEN

Kämpfe online in Ranglisten-Partien gegen Live-Gegner. Zeige dein Können, bahne dir mit Siegen deinen Weg an die Spitze und gewinne die Meisterschaft!

## ONLINE-RIVALITÄTEN

Fordere deine Freunde, die auch *UFC 2* spielen, zu Wettkampf-Partien heraus.

## KÄMPFER-STORE

Im PlayStation®Store findest du die verfügbaren Inhalte zum Herunterladen und kannst dir neue Fighter in dein Spiel holen.

# <span id="page-15-0"></span>**BENÖTIGST DU HILFE?**

Das EA-Kundendienst-Team möchte dir helfen, dein Spiel optimal zu genießen – jederzeit und überall.

Unsere Spielexperten stehen dir online, in den Community-Foren, im Chat und telefonisch zur Verfügung, um dir zu helfen.

#### ONLINE-SUPPORT

Unter **[help.ea.com/de](http://help.ea.com/de)** kannst du sofort auf sämtliche FAQs und Hilfe-Artikel zugreifen.

Schau dir hier die neuesten Problembeschreibungen und Problembehebungen mit täglichen Updates an.

#### TELEFONISCHER SUPPORT

Hilfe erhältst du auch täglich (7 Tage die Woche) von 10:00 Uhr bis 23:00 Uhr MEZ telefonisch unter **0221 37050193**.

Für Kunden aus Österreich: **0720 883349**

Für Kunden aus der Schweiz: **0225 181005**

Für Anrufe fallen die üblichen Kosten deines Telefonanbieters an.